## **Төгсөлт жагсаалт**

## **Төгсөлт**

Төгсөлт нэгтгэл нь Төгсөлт, баримт бичиг олголт, баталгаажуулалт зэрэг суралцагч сургуулиа амжилттай дүүргээд боловсролын зэрэг авах процесс юм.

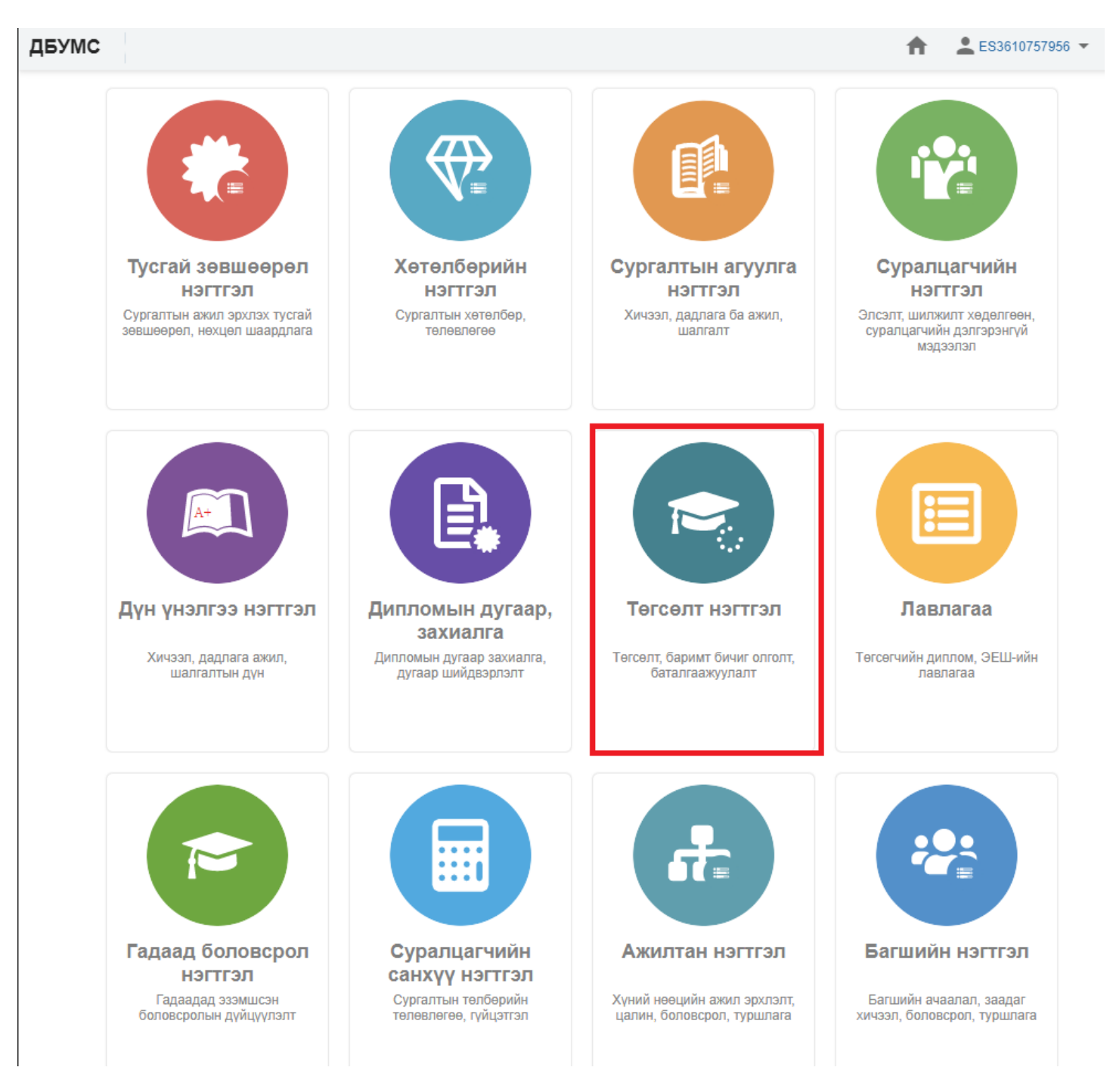

**Хянах самбар**

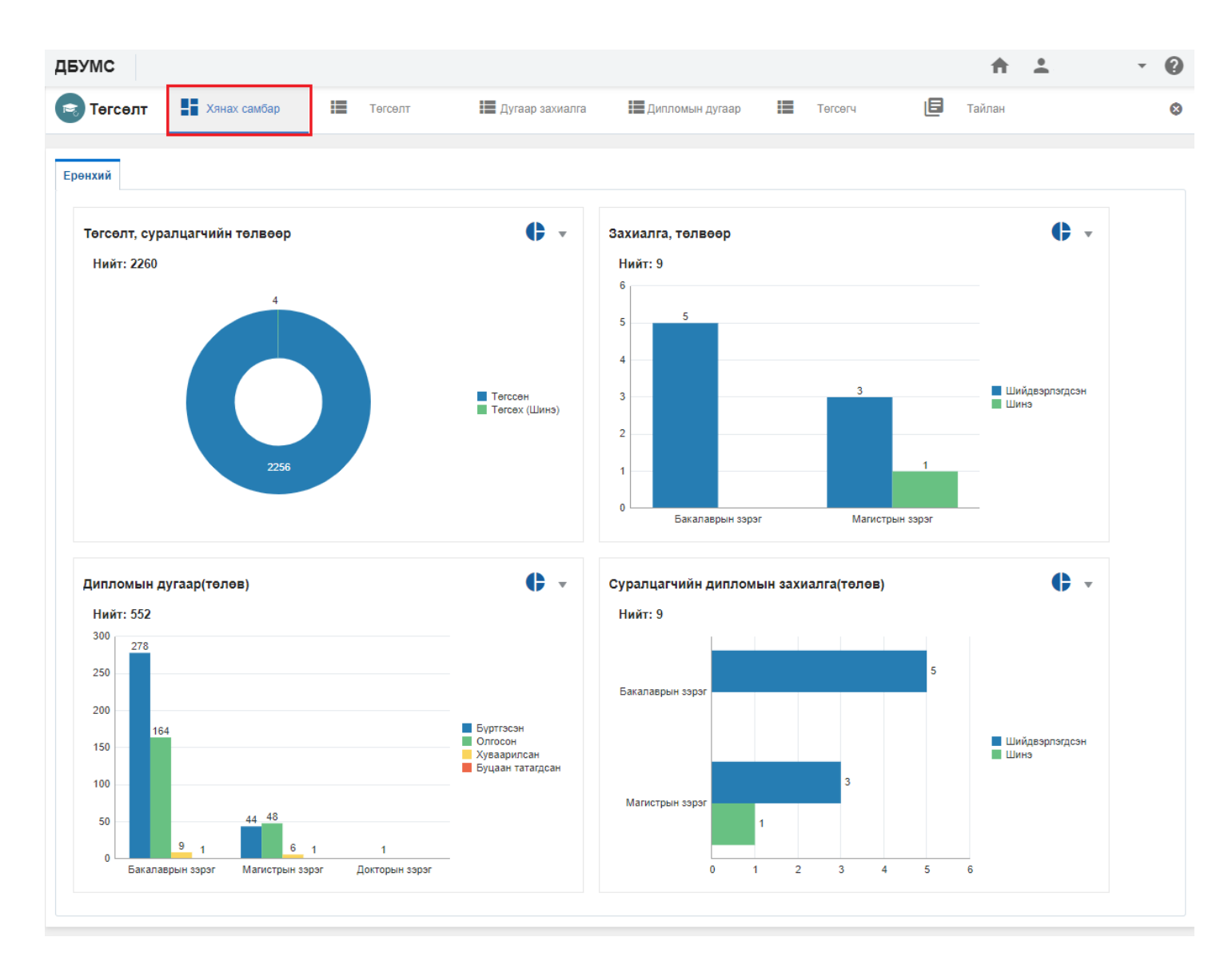

## **Суралцагч төгсгөх үйлдэл хийх дараалал.**

- 1. Дээд боловсролын сургалтын байгуулага нь "**диплом дугаар захиалга"** үүсгэнэ.
- 2. Дээд боловсролын сургалтын байгуулага нь **диплом дугаар захиалга төлөв "хүлээгдэж буй"**
- 3. Диплом захиалга шийвдэрлэх үйл явц (**БШУЯ**-Диплом дугаар захиалга шийдвэрлэж өгөх үйлдэл хийнэ)
- 4. Дээд боловсролын сургалтын байгуулага нь **диплом дугаар захиалга төлөв "шийдвэрлэгдсэн"** ДБУМС-д болж харагдана.
- 5. Дээд боловсролын сургалтын байгуулага нь "**диплом дугаар олгох"** үйлдэл хийнэ.
- 6. Дээд боловсролын сургалтын байгуулага нь "**диплом дугаар илгээх"** үйлдэл хийнэ.
- 7. ДБСБ нь диплом олгож "**төгсөгчдийн мэдээлэл илгээх**" товч дарснаар төгсөгчийн төлөв "**хүлээгдэж буй**" болно.
- 8. Суралцагчийн төлөв "**хүлээгдэж буй**" төгсөгчийг (**БШУЯ**-**баталгаажуулах** үйлдэл хийснээр төгсөлт процесс эцэслэж "**лавлагаа**нд") орно.

## **Суралцагч төгсгөх үйлдэл хийх дараалал: тайлбар**

1. **Дээд боловсролын сургалтын байгуулага нь "диплом дугаар захиалга" үүсгэнэ.**

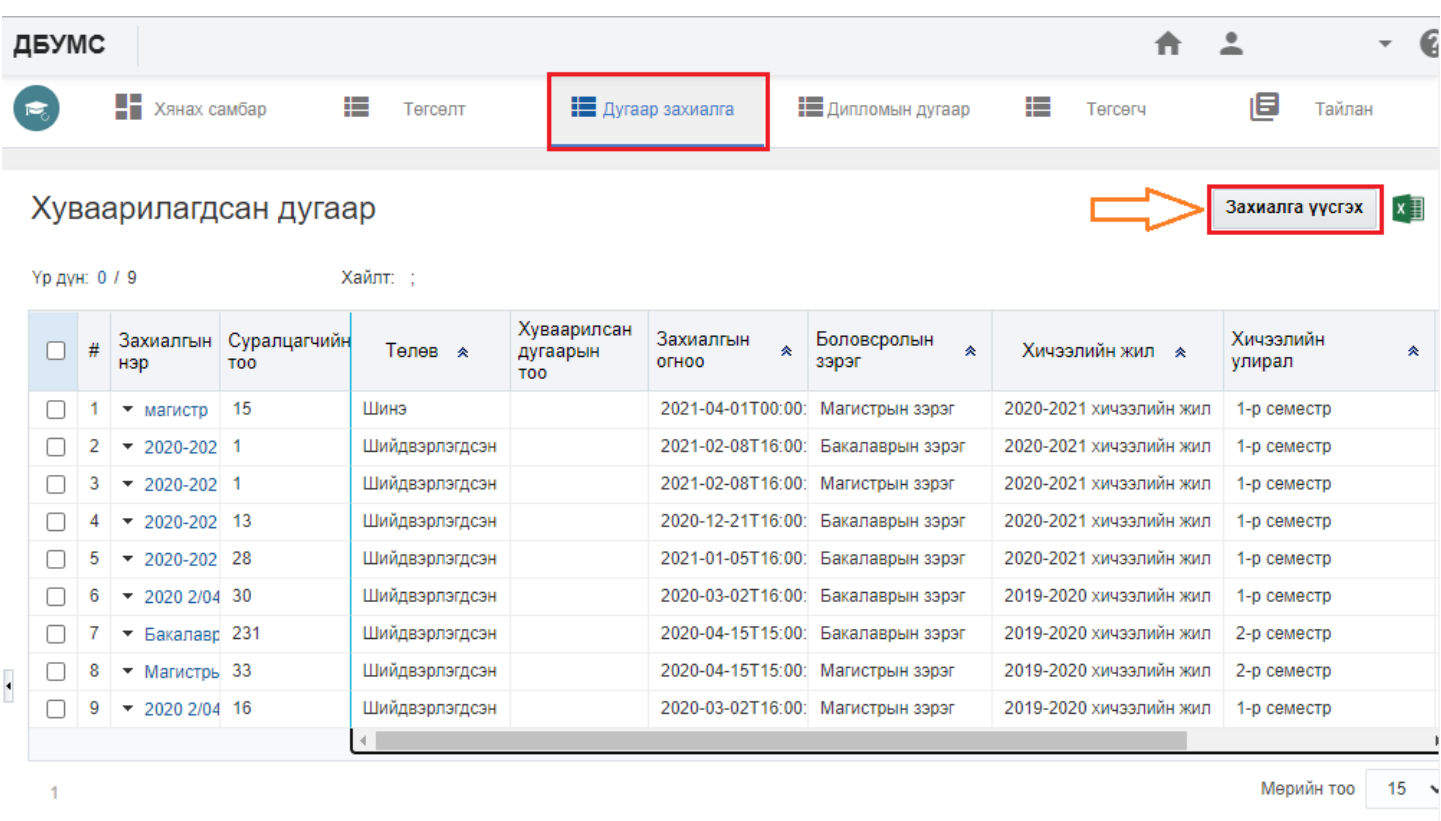

**Диплом дугаар захиалга** үүсгэх цэсний мэдээллийг бүрэн бөглөөд "**хадгалах**" товч дарна.Үүний дараа "**захиалга илгээх**" үйлдэл хийнэ.

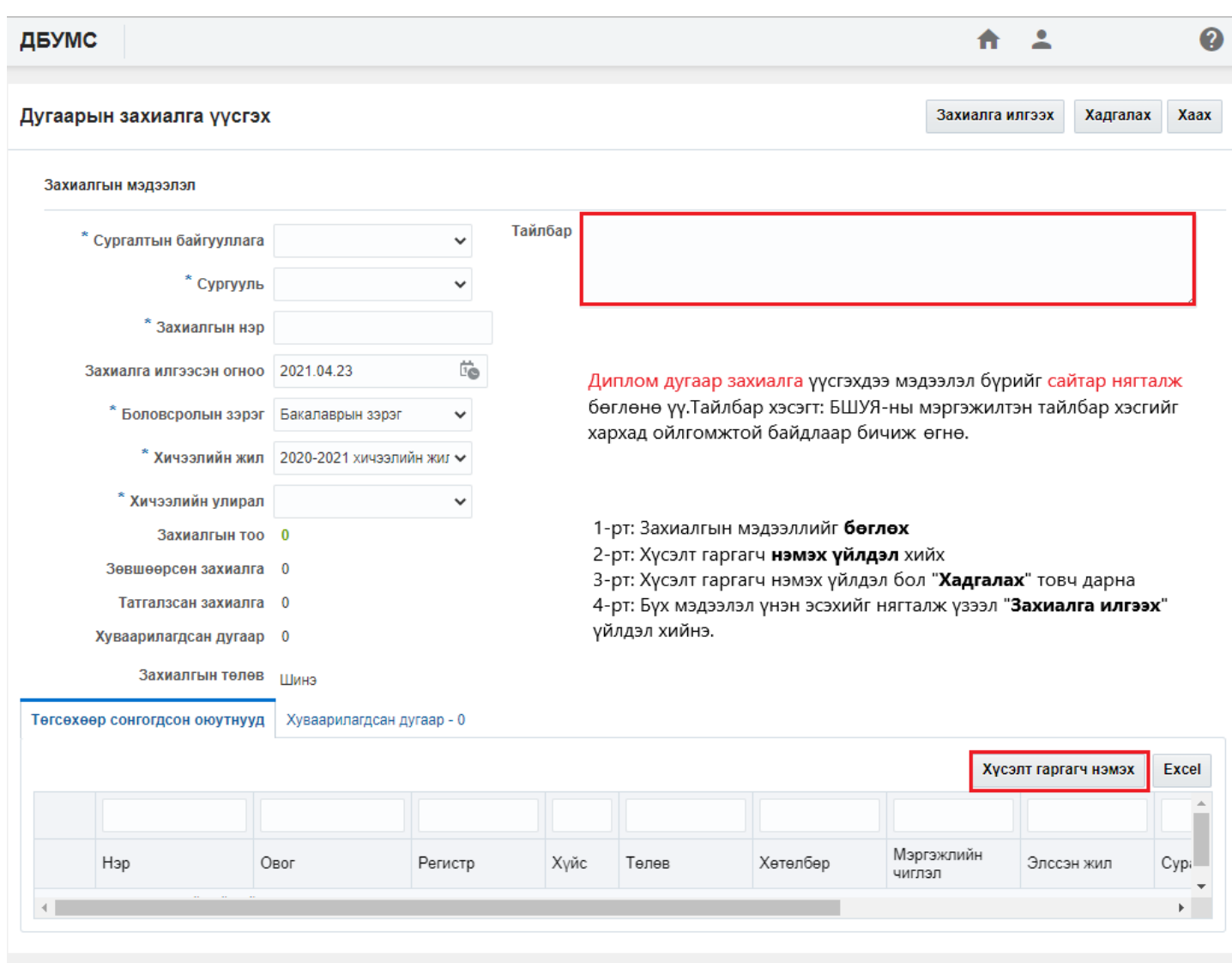

Хэрэв "**Диплом дугаар захиалга үүсгэх**"мэдээлэл дутуу оруулсан бол ДБУМС-ээс дараах "**алдаа**" гэсэн мэдээлэл өгнө.

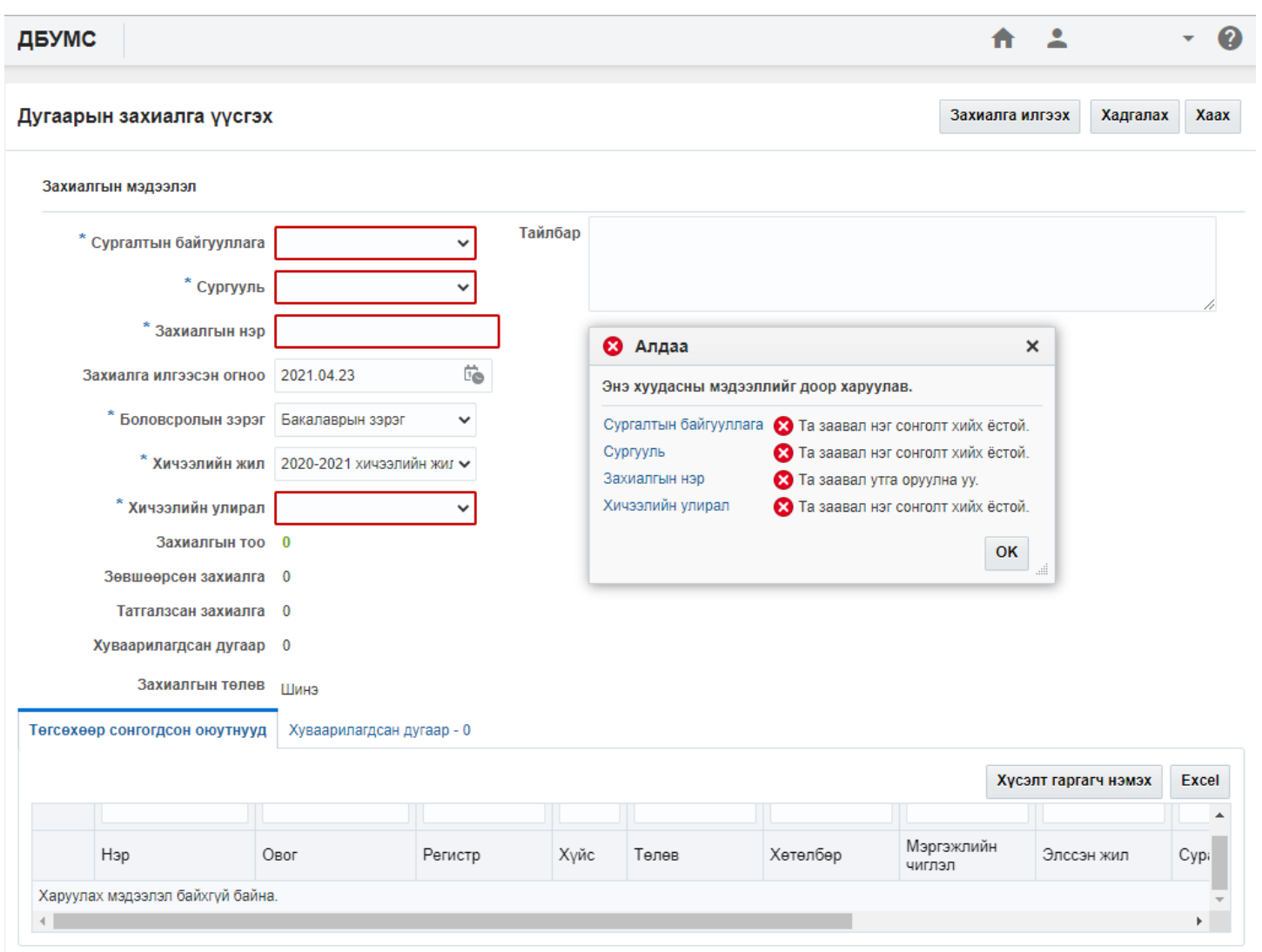

Диплом дугаар захиалга үүсгэх "**хүсэлт гаргагч нэмэх"** үйлдэл хийх.